# **CASSIOPEIA EG-800 Quick Start Guide**

- Perform the setup procedures to set up your CASSIOPEIA before doing anything else! • Be sure to read the Safety Precautions contained in the Hardware Manual before using
- your CASSIOPEIA.

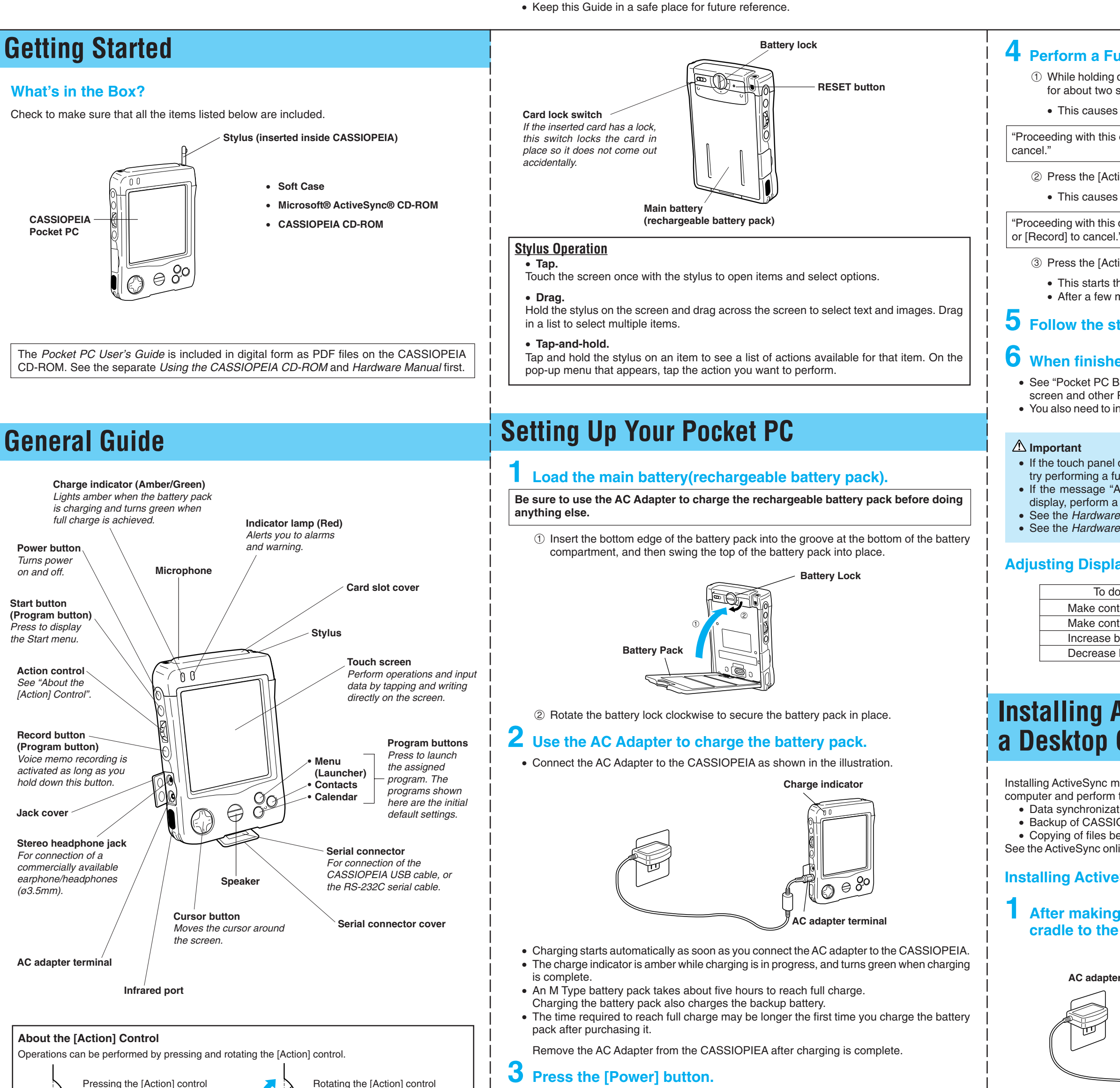

Congratulations on your purchase of the CASSIOPEIA. This Quick Start Guide will help you set up your Pocket PC and familiarize yourself with how it works.

See Pocket PC online help for information about using the [Action] control with each application. The text in the online help indicates an [Action] control press operation as "Action," and an [Action] control rotate operation as "Up/Down control."

## **4 Perform a Full Reset (Memory Initialize).**

1 While holding down the [Power] button, use the stylus to hold down the RESET button for about two seconds.

• This causes the following message to appear on the display screen.

"Proceeding with this operation initializes memory. Press [Action] to proceed or [Record] to

2 Press the [Action] control.

• This causes the following message to appear on the display screen.

"Proceeding with this operation deletes all data stored in memory. Press [Action] to proceed

3 Press the [Action] control again.

• This starts the full reset operation, which deletes all data in memory. • After a few moments the welcome screen appears.

## **5 Follow the steps in the Welcome Wizard.**

### **6 When finished, you'll see the Today screen.**

• See "Pocket PC Basics" at the back of Quick Start Guide for information about the Today screen and other Pocket PC Basics. • You also need to install ActiveSync before you can communicate with a desktop computer.

• If the touch panel does not respond when you tap it or if nothing appears on the display, try performing a full reset.

• If the message "A problem with memory contents has been found..." appears on the display, perform a full reset.

• See the Hardware Manual for information on performing a full reset. • See the Hardware Manual for important information about replacing batteries.

### **Adjusting Display Contrast**

## **Installing ActiveSync to Communicate with a Desktop Computer**

Installing ActiveSync makes it possible for your CASSIOPEIA to communicate with a desktop computer and perform the following tasks. • Data synchronization for Calendar, Contacts, Tasks, Inbox, Channels, etc.

• Backup of CASSIOPEIA data • Copying of files between the CASSIOPEIA and a desktop computer

See the ActiveSync online help for detailed information about how to perform these operations.

### **Installing ActiveSync Using the Cradle**

## **1 After making sure your computer is turned off, connect the cradle to the USB port of your computer.**

**2 Turn on your desktop computer and wait as Windows starts up. 3 Insert the ActiveSync CD-ROM into your computer's CD-ROM**

**drive.**

PN411454-001 MO0103-000505B Printed on recycled paper. Printed in Japan

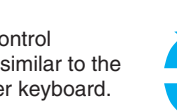

Rotating the [Action] control performs operations similar to the up and down arrow keys of a computer keyboard.

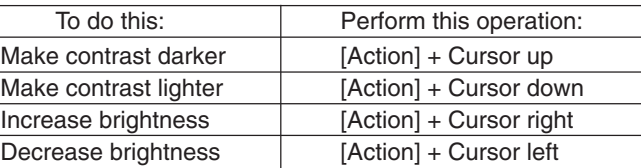

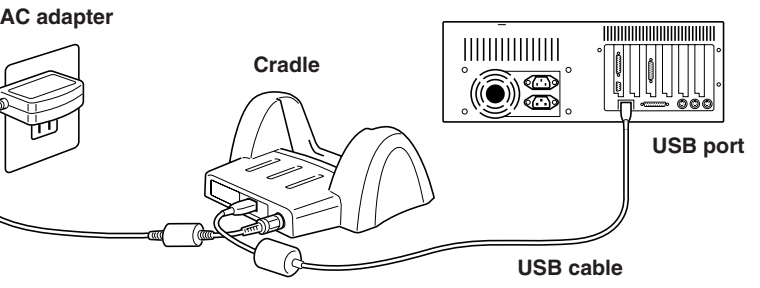

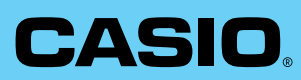

• CASIO COMPUTER CO., LTD. assumes no responsibility for any damage or loss resulting from the use of this manual.

• CASIO COMPUTER CO., LTD. assumes no responsibility for any loss or claims by third parties which may arise through the use of this product.

• CASIO COMPUTER CO., LTD. assumes no responsibility for any damage or loss caused by deletion of data as a result of malfunction, repairs, or battery replacement. Be sure to back up all important data on other media to protect against its loss.

• Data can be uploaded from this unit to a personal computer for storage on a hard disk, floppy diskette, or other storage medium. Be sure to make multiple copies of all important data to protect against its accidental loss.

• The contents of this manual are subject to change without notice.

- Up-to-date powered de **CASSIOPI**
- 
- 
- 
- 
- 
- 
- 
- of the manufacturer.
- 
- 
- 
- **Copyright Information**
- 
- Corporation.
- respective owners.

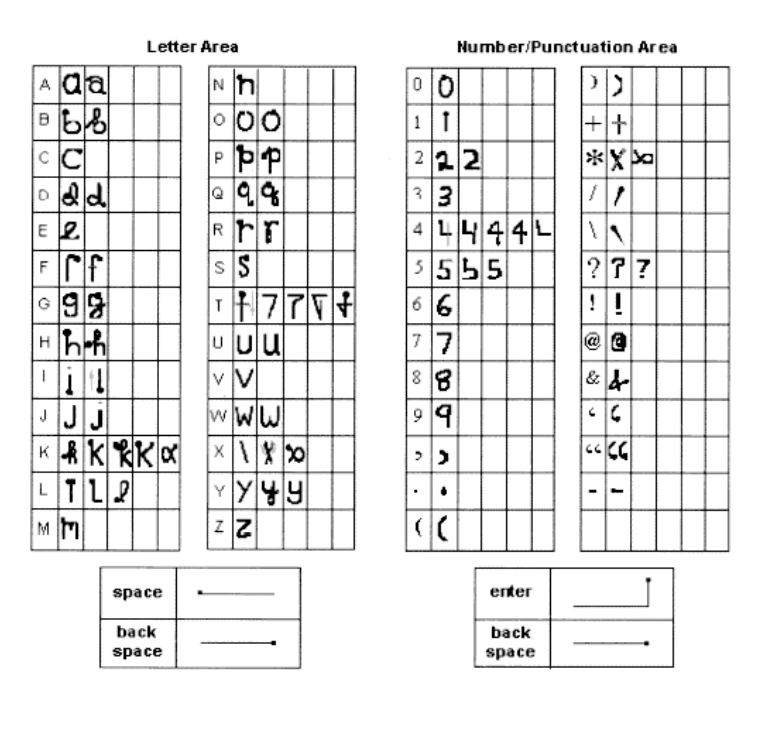

• No part of this manual may be reproduced in any form without the express written consent

• Sample displays shown in this manual may differ somewhat from the displays actually produced by the product.

©2000 CASIO COMPUTER CO., LTD. All rights reserved.

• Microsoft, ActiveSync, Outlook, Pocket Outlook, Expedia, AutoRoute Express, MapPoint, Windows, Windows NT, and the Windows logo are either registered trademarks or trademarks of Microsoft Corporation in the United States and/or other countries. Microsoft products are licensed to OEMs by Microsoft Licensing, Inc., a wholly owned subsidiary of Microsoft

• CompactFlash is a registered trademark of SanDisk Corporation. • All other product and company names mentioned herein may be the trademarks of their

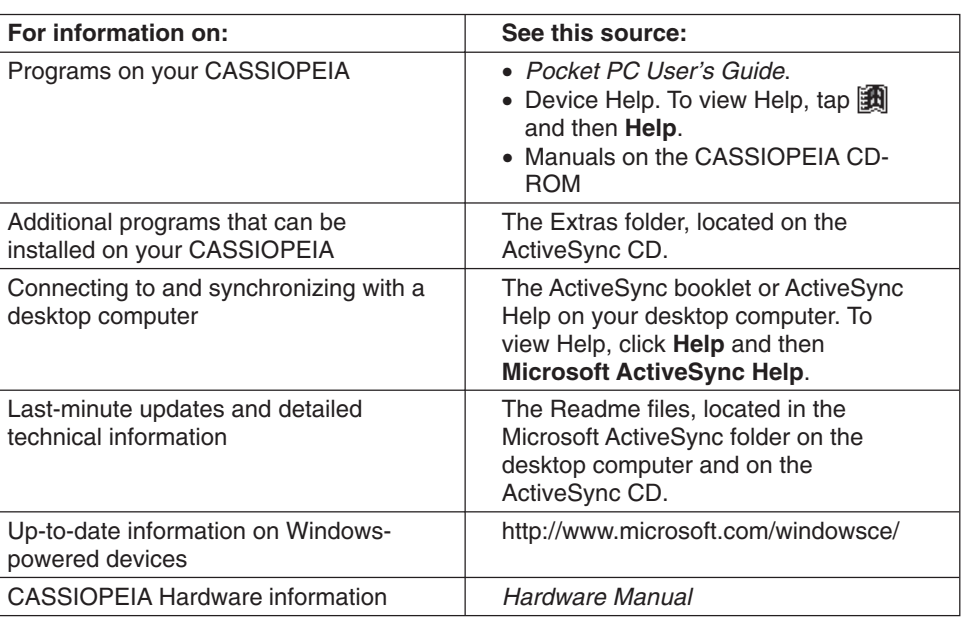

converted to typed text that Tap to see how to write letters. **appears on the screen.**

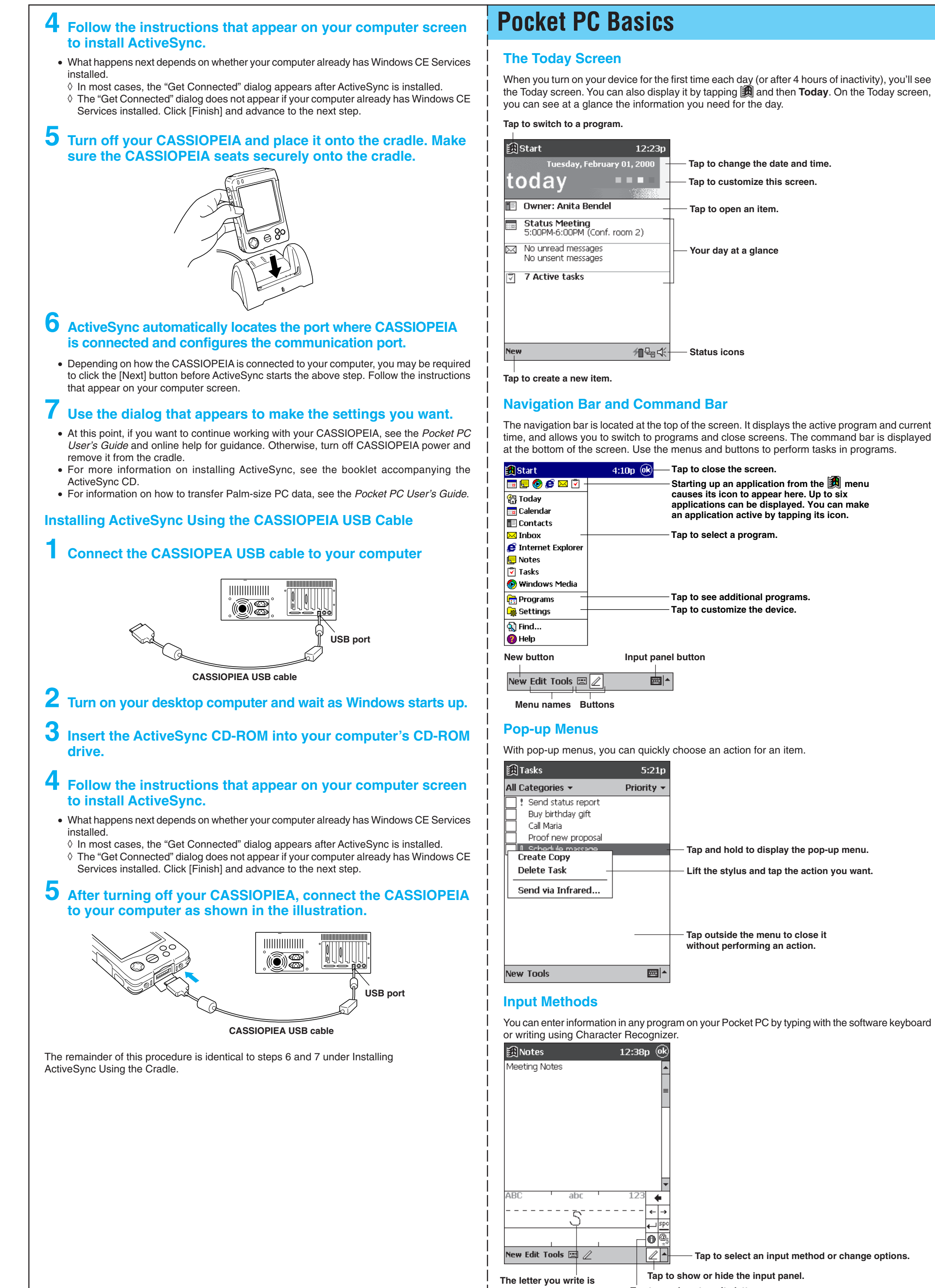

The Character Recognizer input panel is divided into three writing areas. Letters written in the left area (labeled **ABC**) will create uppercase letters and letters written in the middle area (labeled **abc**) will create lowercase letters. The right area (labeled **123**) is for writing numbers, symbols, special characters, and punctuation.

The following chart is a partial display of the characters you can write while in lowercase mode (the dot on each character is the starting point for writing). For more information on using Character Recognizer and for demos of all characters, tap  $\boxed{\bigoplus}$  on the Character Recognizer input panel.

Programs Additional installed or Connecting desktop co Last-minut technical in

## **For More Information**

Download from Www.Somanuals.com. All Manuals Search And Download.

Free Manuals Download Website [http://myh66.com](http://myh66.com/) [http://usermanuals.us](http://usermanuals.us/) [http://www.somanuals.com](http://www.somanuals.com/) [http://www.4manuals.cc](http://www.4manuals.cc/) [http://www.manual-lib.com](http://www.manual-lib.com/) [http://www.404manual.com](http://www.404manual.com/) [http://www.luxmanual.com](http://www.luxmanual.com/) [http://aubethermostatmanual.com](http://aubethermostatmanual.com/) Golf course search by state [http://golfingnear.com](http://www.golfingnear.com/)

Email search by domain

[http://emailbydomain.com](http://emailbydomain.com/) Auto manuals search

[http://auto.somanuals.com](http://auto.somanuals.com/) TV manuals search

[http://tv.somanuals.com](http://tv.somanuals.com/)